Liebe Veranstalterinnen und Veranstalter der Frauenwirtschaftstage, sehr geehrte Interessierte,

Wir möchten Sie mit diesem Schreiben über die Meldung Ihrer Veranstaltungen informieren. Wir haben das Verfahren zur Meldung Ihrer Veranstaltungen effizienter gestaltet und digitalisiert.

Was bedeutet das für Sie? Sie müssen zunächst im ersten Schritt Ihr Profil als Veranstalterin bzw. Veranstalter anlegen und im zweiten Schritt Ihre Veranstaltungen eingeben. Dabei gehen Sie wie folgt vor:

# **1. Bitte legen Sie zunächst unter folgendem Link Ihr Benutzerprofil an:**

<https://www.frauundberuf-bw.de/frauenwirtschaftstage/frauenwirtschaftstage-selbstanmeldung>

Sie erhalten nach der Eingabe Ihres Basisprofils eine Bestätigungsmail und können daraufhin sofort loslegen und Ihre Veranstaltungen anlegen. Falls Sie sich bereits im Vorjahr angemeldet haben, entfällt dieser Schritt.

- 2. Die detaillierte Anleitung für das Anlegen der Veranstaltung finden Sie in der Anlage. Sollten Sie nachträgliche Änderungen vornehmen wollen, weil sich zum Beispiel Titel, Referentin oder Datum geändert haben, ist das kein Problem. Sie können die Daten jederzeit selbst ändern!
- 3. Sobald eine Veranstaltung eingeben ist, durchläuft diese einen Freigabeprozess. Nach der Freigabe der Veranstaltung erscheint diese hier: [https://www.frauundberuf-bw.de/frauenwirtschaftstage.](https://www.frauundberuf-bw.de/frauenwirtschaftstage) Diese Seite wird auch die zentrale Veranstaltungsseite der Frauenwirtschaftstage sein.

## **Deadline zur Eingabe der Veranstaltungen ist der 12.07.2024.**

Noch eine Bitte: Nutzen Sie bitte ausschließlich diesen digitalen Weg, um Veranstaltungen einzureichen. Wir können leider keine Veranstaltungen aufnehmen, die uns per Mail oder Fax erreichen.

# **Anlage**

## **So legen Sie Ihre Veranstaltung/en an**

- 1. Gehen Sie auf "Neue Veranstaltung anlegen"
- 2. Füllen Sie alle mit \* gekennzeichnete Felder aus (Pflichtfelder).

## Neue Veranstaltung anlegen

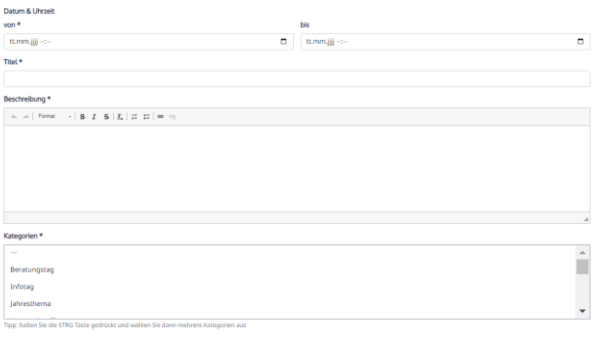

- 3. Klicken Sie dann auf den Button *"Speichern/Einreichen"* damit der Eintrag zur Überprüfung an uns gesendet wird.
- 4. Sie sehen in der Übersicht Ihre Veranstaltungen. Gelbhinterlegte Veranstaltungen finden sich im Freigabeprozess, grün hinterlegte Veranstaltungen sind freigegeben.

5. In der Übersicht lassen sich bereits eingegebene Daten nochmals ändern, indem Sie auf *"bearbeiten/kopieren/löschen"* klicken.

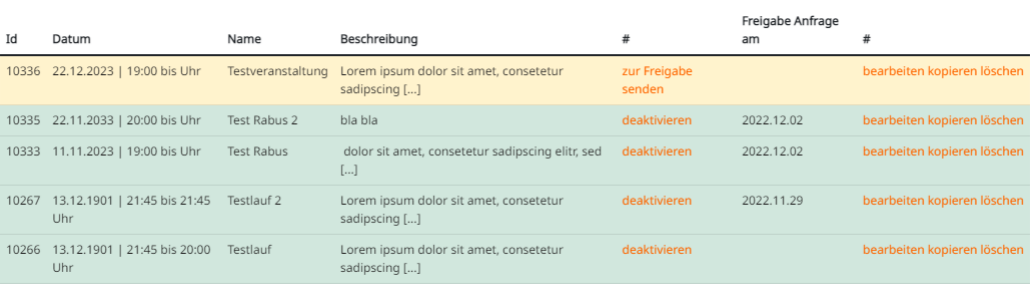